#### Section 6: More Wireshark, advanced SSH

CSE 461 Computer Networks

# **Wireshark**

- <https://courses.cs.washington.edu/courses/cse461/20au/section-data/461-demo.pcap>
	- Open this file in wireshark
- <https://courses.cs.washington.edu/courses/cse461/20au/section-data/pcap-demo.md>

# Wireshark Filters

- ip
	- ip.addr == <address>
- icmp
- ipv6
- icmpv6
- tcp
	- $\circ$  tcp.port == 80
- udp
- dns
	- dns.qry.name == website.com
- http
- tls (https)

Combine filters with "&&", "||", "^^", "!" Compare values with "==", "<", ">", "matches", "contains", and more [https://www.wireshark.org/docs/wsug\\_html\\_chunked/ChWorkBuildDisplayFilterSection.html](https://www.wireshark.org/docs/wsug_html_chunked/ChWorkBuildDisplayFilterSection.html)

# (Not that) advanced SSH

#### ssh user@server -p port

SSH Keys

### SSH Encryption

- SSH uses symmetrical encryption
- The session key is negotiated securely under asymmetrical encryption, upon each connection
- SSH "keys" (or passwords) are used for key negotiation
- We will learn more about cryptography in lecture
	- Take CSE 484 (Security) and CSE 490C (Cryptography) if you are interested
- We will focus on the more practical side of SSH

### Why keys over passwords?

- More secure than passwords
	- Keys have completely (?) random bits
	- Passwords are vulnerable to dictionary attacks
- Easier to manage
	- Keys are kept locally and supplied automatically when you need them
	- Remembering passwords can be a pain
	- Keys can be revoked easily

#### Generating an SSH key pair

- To generate a key pair (RSA, by default): ssh-keygen [-t type]
	- We recommend using Ed25519 over RSA: ssh-keygen -t ed25519
	- Ed25519 is faster and more secure, but a lot of people are still using RSA
	- You probably have these already if you have used the CSE Gitlab
- $\bullet$  By default, generates keys under  $\sim$ /.ssh/
	- Public key: id\_{rsa|ed25519|...}.pub
	- Private key: id\_{rsa|ed25519|...}
	- Keep your private keys private
- Optional passphrase to protect your private keys
	- Additional passphrase-based encryption, so adversaries can't get your private keys even if your machine is compromised
	- Can be skipped by not typing in a password and pressing Enter

#### Authenticating with your SSH key

- Before you can use your keys, you need to install them on the server
	- $\circ$  i.e. Add your public key as a single line to  $\sim$ /.ssh/authorized\_keys on the server
		- <protocol> <public key text> <annotation>
			- ssh-ed25519 <text from ssh-ed25519.pub> starikov@desktop
	- You can edit the file manually by logging in with your password
	- Oruse ssh-copy-id [-i path/to/private/key] someserver (on macOS and Linux)
- Use -i path/to/private/key to specify a key when SSHing
	- Your id\_{rsa|ed25519|dsa|...} key under ~/.ssh/ is used by default
	- Or use the IdentityFile option in SSH config
- When you log in, the server looks up your public key in authorized\_keys and lets you in if there is a match

#### Server Verification (Known hosts)

- The client stores the key of every server it knows under  $\sim$ /.ssh/known\_hosts
- SSH stops you from connecting to a server if the server's key doesn't match the one in known\_hosts
	- This is to prevent someone from impersonating the server you have previously used
		- Will occur if you install a new OS at the same IP address
		- Or if the ssh server keys are changed
	- If you trust the new server identity, simply delete its key from known\_hosts
		- Can be done by deleting the appropriate line manually
		- ssh-keygen -R "hostname"

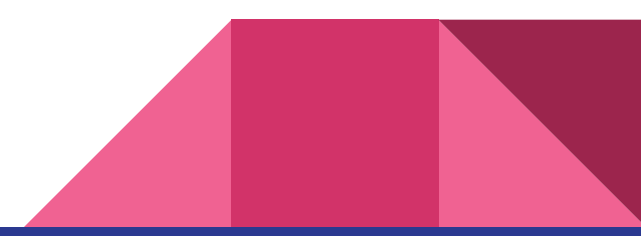

#### ssh-agent

- Like a password manager for SSH keys
- eval `ssh-agent`
	- Starts ssh agent
	- To automatically start, place this in .bashrc:
- ssh-add [path/to/private/key] to add key to ssh-agent
	- By default adds your id\_{rsa|ed25519|dsa|...}
- The passphrase is remembered for the entire session
- The ssh agent can be forwarded over SSH
	- ssh -A
	- SSH config file:
		- ForwardAgent yes
		- AddKeysToAgent yes

if [ -z "\$SSH AUTH SOCK" ] ; then eval `ssh-agent -s` ssh-add fi

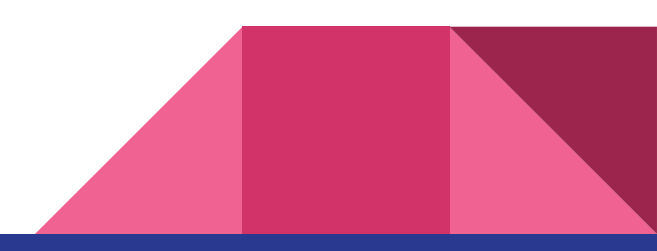

SSH Config File

### SSH Config File

- Per user config at  $\sim$ /.ssh/config (create if doesn't exist)
- Allows you to define hosts aliases with configurations

Host attu attu? recycle bicycle tricycle Hostname %h.cs.washington.edu Port 22 User starikov IdentityFile ~/.ssh/id\_ed25519

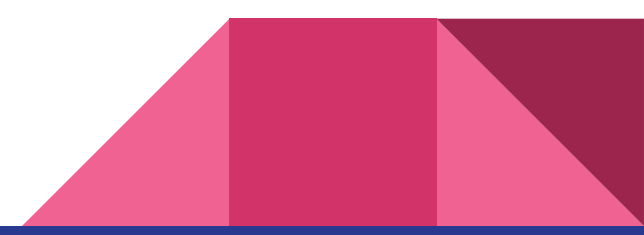

### Simple host configs

Host attu Hostname attu.cs.washington.edu Port 22 User starikov IdentityFile ~/.ssh/id\_ed25519

Host mininet Hostname localhost Port 2222 User mininet

With the config above, I can just run ssh attu to connect to attu.

Equivalent to ssh starikov@attu.cs.washington.edu -p 22 -i ~/.ssh/id\_ed25519

`Hostname` also works with IP addresses

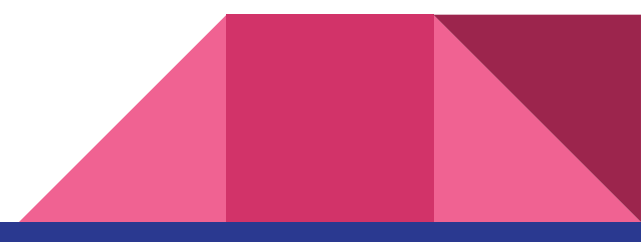

#### A slightly more complicated config

Host attu attu? recycle bicycle tricycle Hostname %h.cs.washington.edu Port 22 User starikov IdentityFile ~/.ssh/id\_ed25519

This config defines many hosts at the same time, including a wildcard (attu?). Note that %h will be replaced by the actual value of "Host."

With this config, I can do ssh attu8 to connect to attu8.cs.washington.edu.

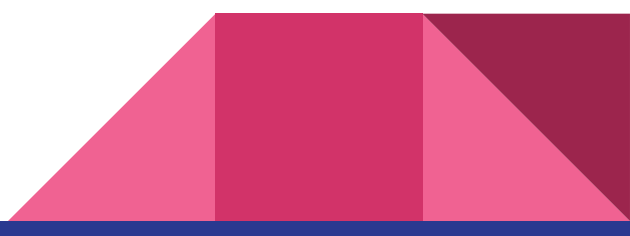

# SSH Port Forwarding/Tunneling

## Local Forwarding (-L)

- Opens a local port that forwards to a remote port
- Syntax: -L port:host:hostport
- Use case
	- I have a service running on the server but it's bound to localhost only on the remote server
		- ssh -L 8888: localhost: 8888 server
	- Service is on a private network that the server can reach, but my local computer cannot
		- I can ssh into the server and connect to a service running on privateServer
		- ssh -L 8888:privateServer:8888 server
- **SSH Config:** 
	- LocalForward 8888 privateServer:8888
- VSCode's Remote SSH extension provides this feature
	- Ctrl+Shift+P and search for "Forward a Port"

## Remote Forwarding (-R)

- Opens a port on remote that forwards to a local port
- Syntax: -R port:host:hostport
- Requires "GatewayPorts yes" to be enabled on SSH server (sshd\_config)
- Use case
	- Access desktop ssh (localhost:22) from publicserver.com:2222
		- ssh -R 2222:localhost:22 publicserver.com
	- Access local mininet VM from publicserver.com:2222
		- ssh -R 2222:192.168.56.101:22 publicserver.com
			- Port Forwarded Mininet: ssh -R 2222:localhost:2222 publicserver.com
- **SSH Config:** 
	- RemoteForward 2222 192.168.56.101:22

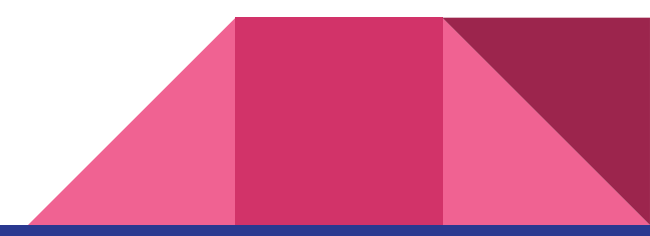

## Dynamic Forwarding (-D)

- Uses SSH as a SOCKS proxy
- Syntax: -D port
- Use case
	- Use as a proxy server for accessing hosts from the SSH server's connection
		- Can be used to access multiple hosts that are on an internal network
		- Can also be used to access websites from the IP address of the SSH server
			- Libraries allow access without a paywall/login when using a UW IP address
			- Firefox allows you to connect to a SOCKS proxy
	- $\circ$  ssh -D 1080 attu
		- Sets up a SOCKS proxy on localhost:1080 that proxies connections through attu
	- SSH Config:
		- DynamicForward localhost:1080

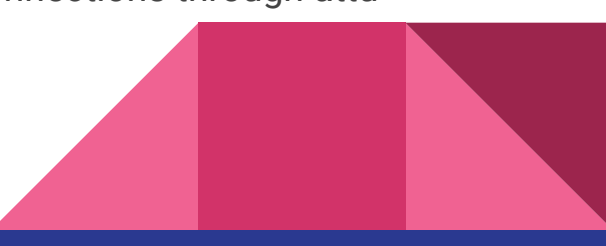

SSH Jump Host

## Jump Host (-J)

- Jump through intermediate hosts to the final SSH destination
- Syntax: -J jumphost
- Use case
	- You want to connect to a host over SSH behind a LAN externally, but only have SSH access to another server in that network
	- ssh -J attu1 attu2
		- Equivalent to:
			- 1. ssh -L 2200:attu2:22 attu1
			- 2. ssh -p 2200 localhost
	- ssh -J attu1,attu2,attu3,attu4 attu5
		- Jumps from attu1 to attu2 to attu3 to attu4 and finally attu5.

### SSH Config for Jump Host Proxy

### First jumphost. Directly reachable Host alphajump HostName jumphost1.example.org

### Second jumphost. Only reachable via jumphost1.example.org Host betajump HostName jumphost2.example.org ProxyJump alphajump

### Host only reachable via alphajump and betajump Host behindalphabeta HostName behindalphabeta.example.org ProxyJump betajump

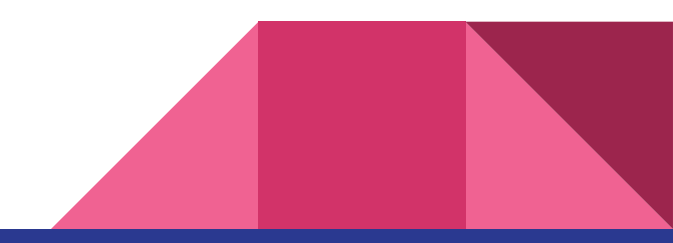

X11 Forwarding

## $X11$  Forwarding  $(-X)$

- Lets you run GUI apps over SSH
- Syntax: -X
- Needs "X11Forwarding yes" enabled on server (sshd\_config)
- You might need to install an "X server" on the client if you are on Windows or macOS
	- XQuartz for macOS (and add XAuthLocation /usr/X11/bin/xauth to your SSH config)
	- Xming or vcxsrv for Windows
- ssh -X attu
- **SSH Config:** 
	- ForwardX11 yes

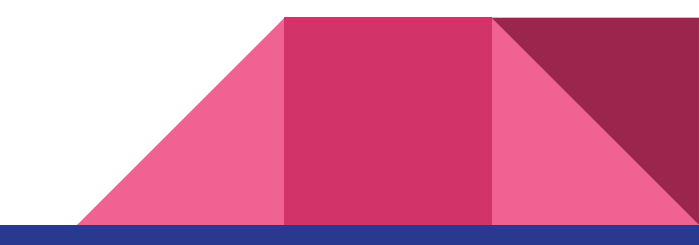

#### Other useful SSH tricks

- VS Code Remote SSH
	- A lot of you have been using it
	- Super useful for debugging code on remote machine
- tmux
	- Keep sessions running even if you disconnect
		- tmux attach will reopen a running tmux session
	- Split the terminal into smaller panels and create multiple windows
	- Very configurable: customizable hotkeys, mouse mode, and more!
- See man ssh or tldr ssh to learn more about advanced SSH features!

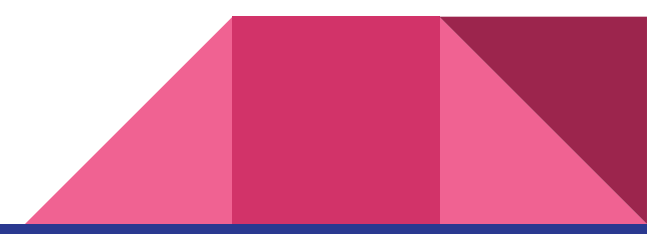